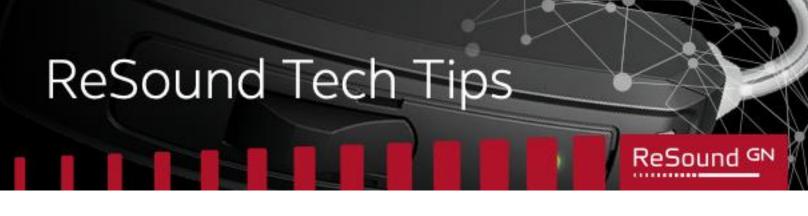

## **ReSound Series: App Tips and Tricks**

## Re-establishing connection from your ReSound app to your hearing aids

With the latest update, you may notice that the ReSound app displays the status of your hearing aids as not connected, but you are still able to connect for audio streaming and native app control through your Apple® Accessibility menu.

To resolve this, open your ReSound app and tap on the **More** menu. Toggle **Demo mode** on. Wait five seconds and toggle **Demo mode** back off again. This will re-establish the connection to your hearing aids.

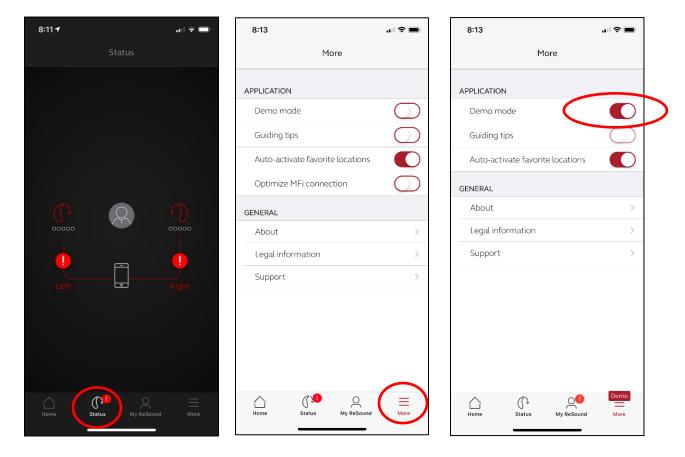